## On the Groton GIS Interactive Mapping [webpage](https://www.groton-ct.gov/departments/gis/index.php), select the "GIS Viewer" [app.](https://maps.groton-ct.gov/apps/GrotonGISViewer/)

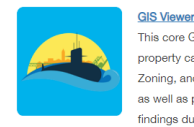

### This core GIS application can be viewed in any desktop browser or mobile device. Users are able to access assessment information, deeds. property cards, and pictures. Several data sets are available for overlay including: utilities, parcel annotation, districts, such as Fire and Zoning, and environmental data. Users can also toggle between several years' worth of orthophotography and different themed basemaps, as well as produce high quality GIS maps, and perform spatial operations like buffer notifications. The values shown are based on the findings during the 2021 Town Wide Revaluation, and the land & building characteristics are based on the findings for the 2021 Grand List

If it's your first visit to the site, you'll be greeted with a disclaimer prompt; please take a moment to read and understand the terms of use. If you agree, click the box to the left of "I have read and agree to the website terms and conditions". Then click the "I Agree" button to proceed.

## **Disclaimer:**

tric and Topographic information depicted on this site was compiled by Fugro ed on an aerial flight that was nerformed in Anril 2020. The Horizontal Datum i h American Datum of 1983 (NAD 83 Feet) and the Vertical Datum is ba l Geodetic Vertical Datum of 1988 (NGVD 88). Property information has been<br>from recorded deeds, plats, public records, and other data. The intent of this on is to provide the user with a graphical representation of real property provide the user with a graphical representation of rear property, rely on the data provided herein for any reason. The map and database is believed to be accurate but accuracy is not guaranteed, and the information in this website is NOT under any droumstance to be construed or used as a *lega*<br>In this website is NOT under any droumstance to be construed or used as a *lega*<br>n. Any errors or omissions should be reported to the Town of y. In no event will the Town of Groton be liable for any damages, including loss of data, lost profits, business interruption, loss of busine or other pecuniary loss that might arise from the use of this ma the information it contains

I have read and agree to the website terms and condition

At the left, the search tool will be

open by default with the "By Value" tab selected and the "Address" search layer enabled. Type any address into the box to the right of "Enter Address:", and then click "Search". If you'd like to only search within the area currently shown on the map at the right, click the box next to "Limit search to map extent".

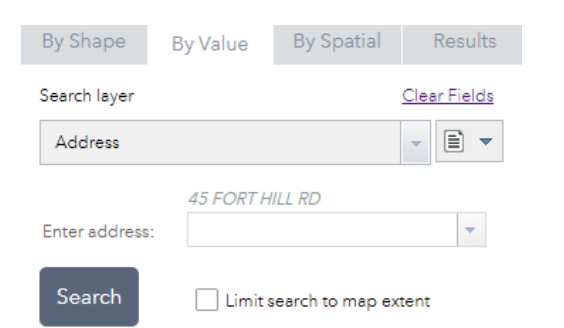

The map will zoom in to the extents of the property/properties you've searched for. At the left, some basic data including property ownership and values will be displayed. Information regarding latest data refresh date can be found on the main Groton GIS [webpage,](https://www.groton-ct.gov/departments/gis/index.php) but very generally, ownership data tends to trail the actual transaction by about a month. If you'd like to search by owner, parcel identification number, or parcel boundary (rather than address point) change the "Search Layer" in the dropdown.

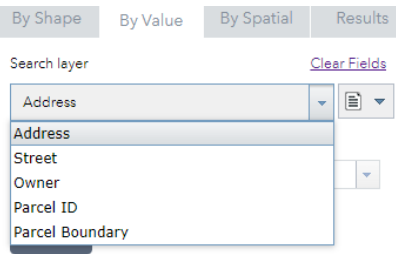

Features selected: 1  $\sim$ Property Type: EXEMPT  $\mathbf{x}$ District: POQUONNOCK BRIDGE FIRE DISTRICT PIN: 169811770240 E Property Location: 45 FORT HILL RD Owner: GROTON TOWN OF Owner Two: TOWN HALL & COMMUNITY CENTER In Care Of: Mailing Address: 45 FORT HILL ROAD City: GROTON State: CT Zip: 06340 Acreage: 1.1 Zoning: MVC Use Code: MUNICIPALITY CT Grand List Code: COMMERCIAL **Living Units:** Neighborhood: 3120 Deed Book: 51 Deed Page: 279 Land Value: \$302.500 Building Value: \$1,626,100 Total Value: \$1,928.600 Gross Assessed Value: \$1,350,020 **DOCHEE** 

**By Spatial** 

Results

By Shape By Value

If you'd prefer to search by shape instead of attribute, you can switch to the "By Shape" tab.

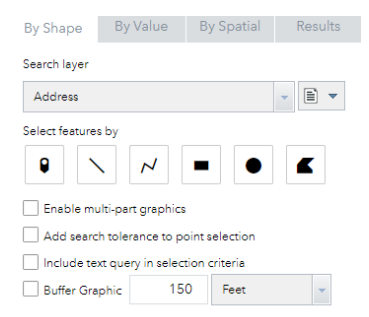

# **LOOK UP BASIC PROPERTY INFORMATION**

You can mix and match queries by clicking the  $\equiv$  button to the right of your Search Layer and selecting "Add to current results" or "Remove from current results". Multiple spatial and value queries can be combined in this way.

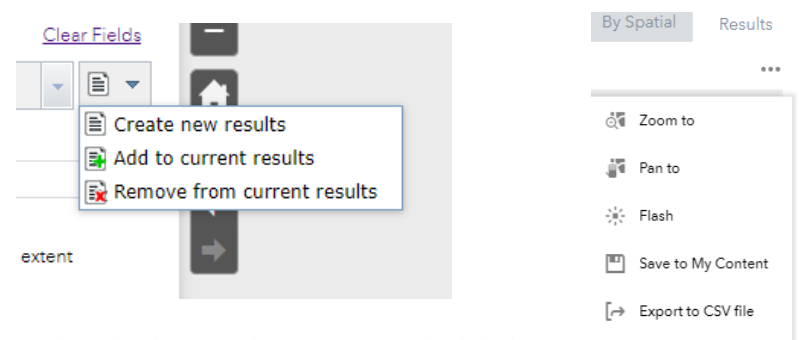

To download the results of your search, click the ellipsis underneath the "Results" tab and select "Export to CSV file".

Some additional property information is available at the bottom of each record. Hover over each icon to see a tooltip.

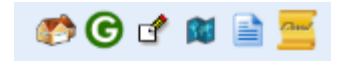

Free Export Search URL  $\times$  Clear Results

House Picture  $\bullet$  shows the most recent building photo on file. Street View links to Google's Street View site at the approximate location of the property. Note that Street View coverage is not available for all of Groton. As such, an algorithm will try to determine whether or not the property will be visible. There are three possible results. A green circle  $\bigodot$  indicates that a good view of the property is *likely* available. A yellow triangle  $\hat{\bullet}$  indicates that a distant or obstructed view is *likely* available, but some movement of the camera may be necessary. A red square  $\overline{G}$  indicates that a view of the property is *probably* not available.

Building Footprint Sketch state shows the most recent building sketch available. Show Tax Map Containing This Parcel **1** links you to a pre-formatted PDF of a tax map for download.

Property Record Card **in** links you to an expanded property card with some additional information including recent sales. This may take up to a minute to load.

Property Deed  $\Box$  downloads the most recent document in the chain of title for the property. This is almost always a deed, but in some cases may turn up a different document related to the property. In a few very rare instances, the algorithm can grab an incorrect deed. This is usually the result of a very minor typo in a database and does **NOT** mean that there's anything wrong with the actual deed on file with the Town of Groton Land Records. Deeds from before ~1940 have not been digitized. It may take several months between a property transaction and the deed showing up on the site.

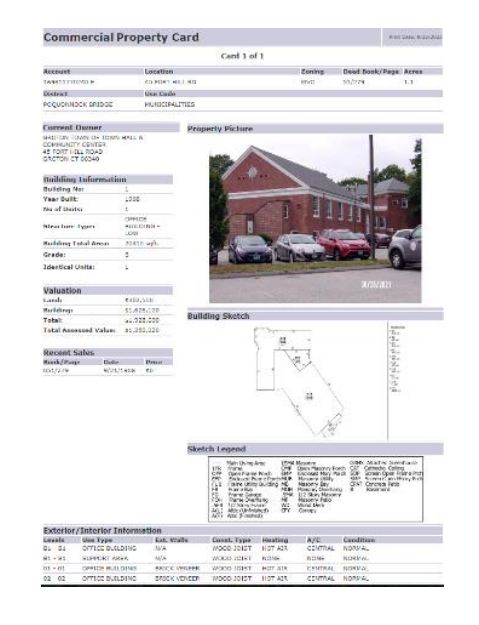

#### we 6 to 8 (sec 3 8 5)

Questions about the GIS site can be directed to [IT\\_HelpDesk@groton-ct.gov](mailto:IT_HelpDesk@groton-ct.gov) Questions about assessment data can be directed to the Assessment Department.

Updated 9/23/22